# ИНСТРУКЦИЯ ПО ПРИМЕНЕНИЮ

набора реагентов

# АмплиСенс® ГМ соя-FL

Только для исследовательских и иных немедицинских целей

АмплиСенс®

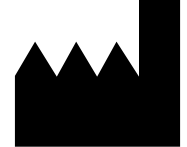

ФБУН ЦНИИ Эпидемиологии Роспотребнадзора, Российская Федерация, 111123, город Москва, улица Новогиреевская, дом ЗА

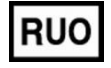

Только для исследовательских и иных немедицинских целей

#### **ОГЛАВЛЕНИЕ**

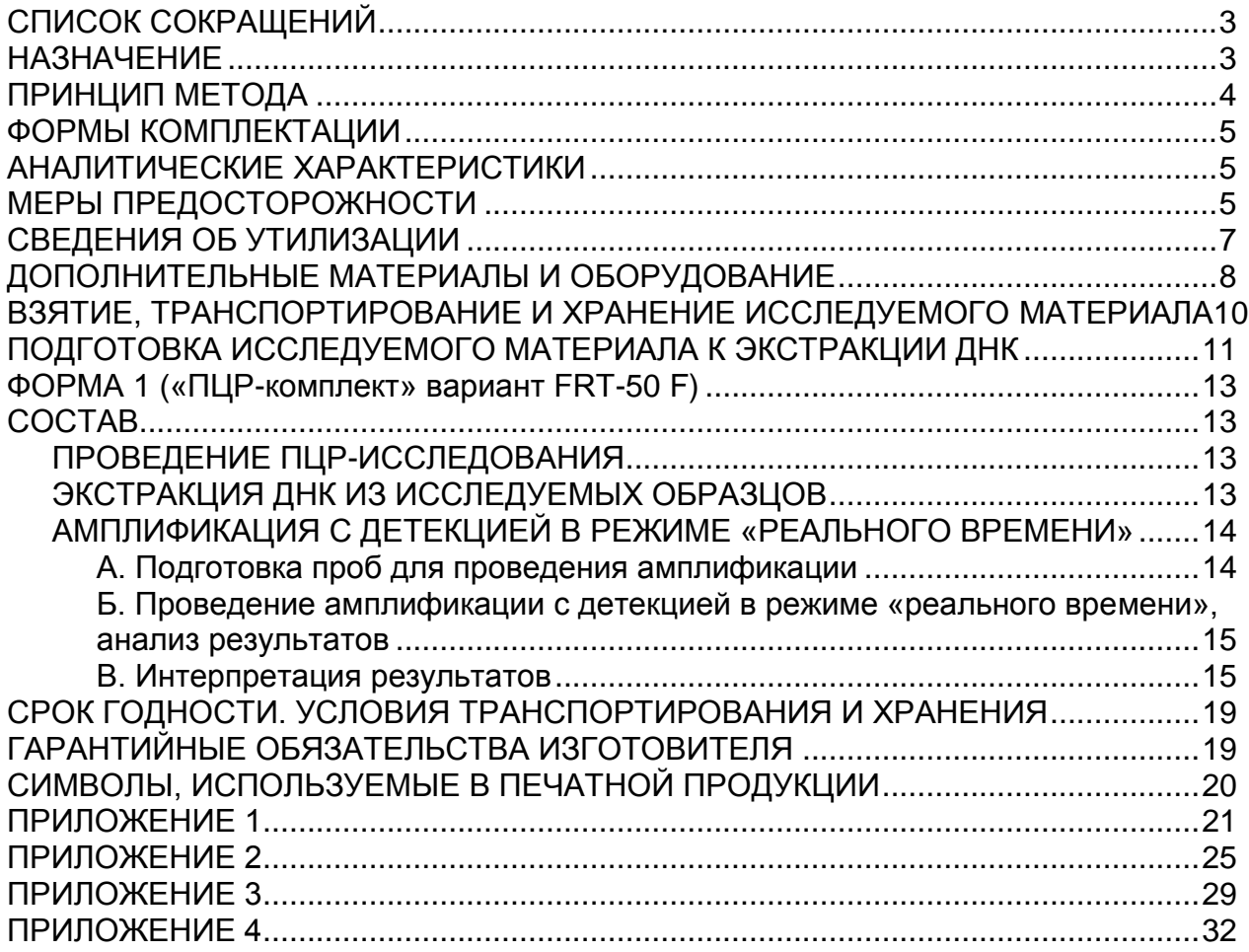

## <span id="page-2-0"></span>**СПИСОК СОКРАЩЕНИЙ**

В настоящей инструкции применяются следующие сокращения и обозначения:

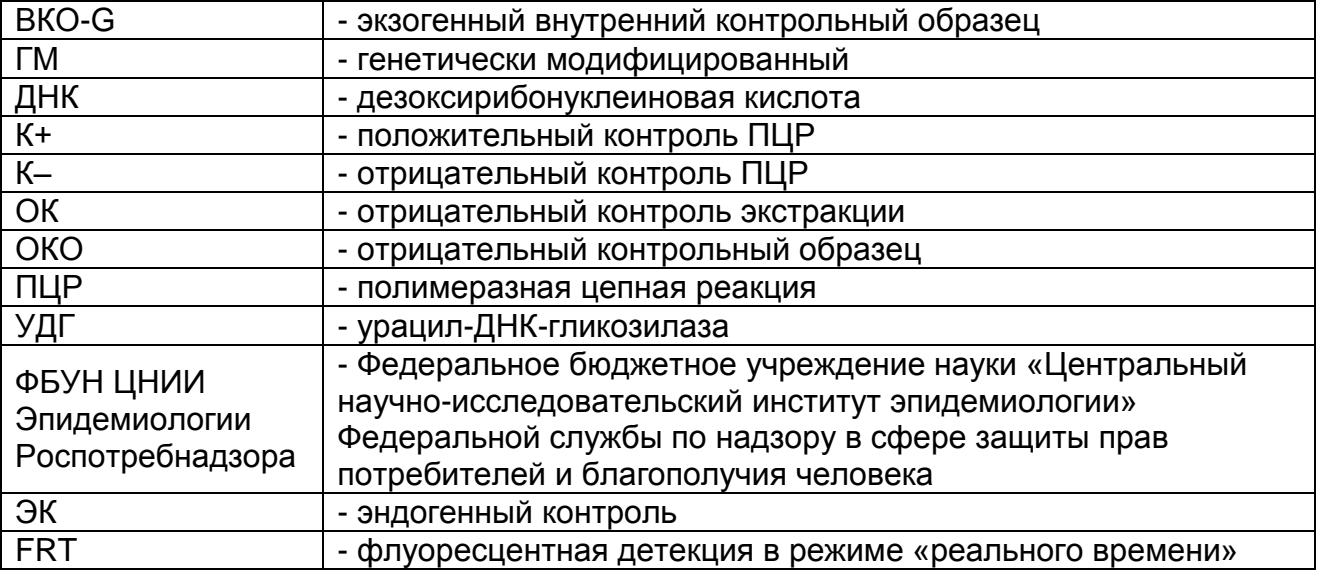

### <span id="page-2-1"></span>**НАЗНАЧЕНИЕ**

Набор реагентов АмплиСенс<sup>®</sup> ГМ соя-FL не является медицинским изделием. Набор реагентов предназначен для выявления ДНК генетически модифицированной сои в продуктах питания, кормах для животных и растительном сырье методом ПЦР с гибридизационно-флуоресцентной детекцией в режиме «реального времени».

Материалом для проведения ПЦР служат пробы ДНК, экстрагированные из исследуемого материала.

Анализ позволяет обнаруживать следующие фрагменты ДНК, широко встречающиеся у генетически модифицированных линий сои:

- энхансер и промотор 35S *Cauliflower mosaic virus* (L-35S-*CaMV* / P-35S), а также другие промоторы, включающие в себя эти последовательности (P-e35S, P-4AS1, P-2xOCS35S, P-SCP1 и т.п.) – далее по тексту P-35S;
- терминатор гена нопалин-синтетазы *Agrobacterium tumefaciens* (T-NOS);
- энхансер и промотор 35S *Figwort mosaic virus* (L-35s-CMoVb / P-CMoVb (P-FMV)) – далее по тексту P-FMV;
- промотор гена рибулозобисфосфаткарбоксилазы *Arabidopsis thaliana* (P-rbcS);
- промотор гена ацетолактат-синтазы *Arabidopsis thaliana* (P-

AHAS);

модифицированный вариант кодирующей  $\overline{\phantom{0}}$ последовательности фосфинотрицин N-ацетилтранферазы Streptomyces viridochromogenes (CS-pat).

### <span id="page-3-0"></span>ПРИНЦИП МЕТОДА

Принцип тестирования основывается на экстракции ДНК из исследуемого образцов одновременной И материала амплификации участков ДНК сои (эндогенный контроль), BKO-G (экзогенный внутренний контрольный образец) **КОНСТРУКЦИЙ** элементов трансгенных  $\mathbf C$ гибридизационнодетекцией. Эндогенный **флуоресцентной** контроль (ген. специфичный как для трансгенной, так и нетрансгенной сои) позволяет определять присутствие ДНК сои в исследуемом образце и контролировать все этапы ПЦР-исследования для каждого образца.

Амплификация ДНК участка ПРОВОДИТСЯ при ПОМОЩИ специфичных к этому участку праймеров и фермента Тадсоставе реакционной смеси полимеразы. B ПРИСУТСТВУЮТ флуоресцентно-меченые олигонуклеотиды комплементарные амплифицируемых ДНК-мишеней, участкам **YTO** позволяет специфического регистрировать накопление продукта амплификации измерения **ИНТЕНСИВНОСТИ** путем флуоресцентного сигнала ПОМОЩЬЮ амплификатора  $\mathbf C$  $\mathbf C$ системой детекции в режиме «реального времени».

Набор реагентов содержит систему защиты от контаминации счет применения фермента урацил-ДНКампликонами  $3a$ гликозилазы (УДГ) и дезоксиуридинтрифосфата.

На этапе амплификации одновременно в одной пробирке проводится амплификация четырех ДНК-мишеней. Результаты регистрируются амплификации ПО следующим каналам флуоресцентной детекции (см. табл. 1):

Таблица 1

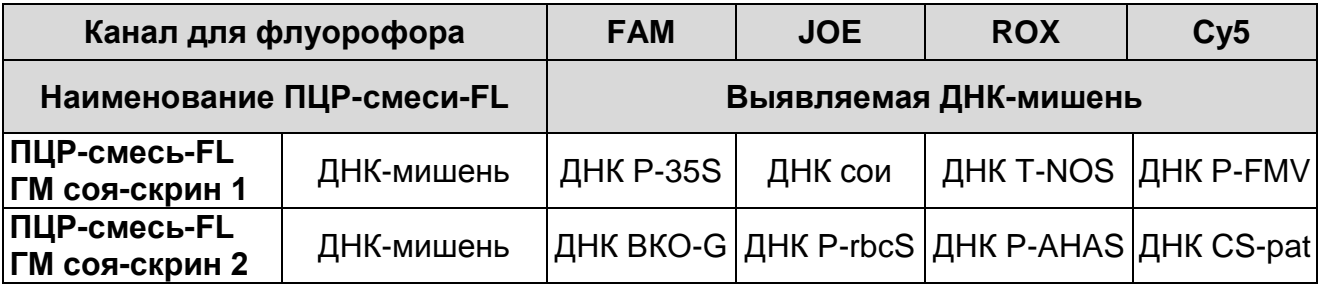

## <span id="page-4-0"></span>**ФОРМЫ КОМПЛЕКТАЦИИ**

**Форма 1:** «ПЦР-комплект» вариант FRT-50 F

Форма 1 предназначена для проведения реакции амплификации ДНК генетически модифицированной сои с гибридизационно-флуоресцентной детекцией в режиме «реального времени». Для проведения полного ПЦРисследования необходимо использовать комплекты реагентов для экстракции ДНК, рекомендованные Изготовителем.

Форма 1 рассчитана на проведение 55 реакций амплификации, включая контроли.

### <span id="page-4-1"></span>**АНАЛИТИЧЕСКИЕ ХАРАКТЕРИСТИКИ**

Аналитические характеристики оценивались с использованием комплекта для экстракции «ДНК-сорб-С-М», комплекта для амплификации и детекции «ПЦР-комплект» вариант FRT-50 F и рекомбинантных препаратов ДНК.

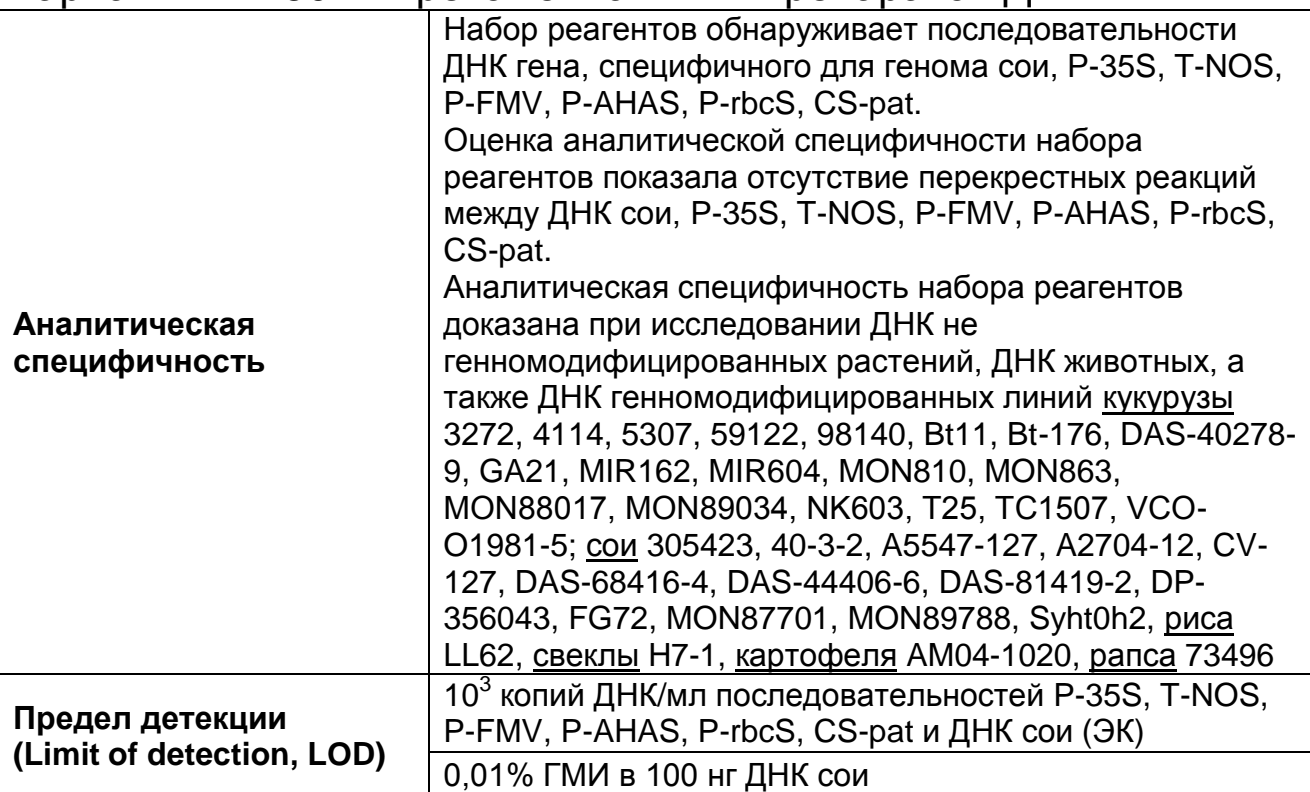

Набор реагентов разработан в соответствии с требованиями ISO 21569:2005, ISO 21571:2005 (ГОСТ Р ИСО 21571-2014), ISO 24276:2006 (ГОСТ Р 53214-2008).

## <span id="page-4-2"></span>**МЕРЫ ПРЕДОСТОРОЖНОСТИ**

Работа должна проводиться в лаборатории, выполняющей молекулярно-биологические (ПЦР) исследования продуктов,

содержащих растительные компоненты или растительное сырье, с соблюдением требований методических указаний МУ 1.3.2569-09 «Организация работы лабораторий, использующих методы амплификации нуклеиновых кислот при работе с материалом, содержащим микроорганизмы I–IV групп патогенности» и ГОСТ Р 53214-2008 «Продукты пищевые. Методы анализа для обнаружения генетически модифицированных организмов и полученных из них продуктов. Общие требования и определения».

Набор реагентов предназначен для одноразового применения для проведения ПЦР-исследования указанного количества проб (см. раздел «Состав»).

Набор реагентов готов к применению согласно данной инструкции. Применять набор реагентов строго по назначению.

При работе необходимо всегда выполнять следующие требования:

- Температура в помещении лаборатории от 20 до 28 °С, относительная влажность от 15 до 75%.
- Лабораторный процесс должен быть однонаправленным. Анализ проводится в отдельных помещениях (зонах). Работу следует начинать в Зоне Экстракции, продолжать в Зоне Амплификации и Детекции. Не возвращать образцы, оборудование и реактивы в зону, в которой была проведена предыдущая стадия процесса.
- Использовать и менять при каждой операции одноразовые наконечники для автоматических дозаторов с фильтром<sup>1</sup>.
- Посуда (ступки и пестики) и металлические инструменты (скальпели, ножницы, пинцеты, насадки для блендера и т.п.), использованные для преподготовки проб, выдерживаются в растворе дезинфицирующего средства (например, 0,2% раствор натриевой соли дихлоризоциануровой кислоты) в течение одного часа, моются водопроводной водой с поверхностно-активными моющими средствами и, после отмывания в проточной и деионизованной воде, высушиваются в сухожаровом шкафу в течение 4 часов при температуре 180 °С.
- Поверхности столов, а также помещения, в которых

 $\overline{a}$  $1$  Для удаления надосадочной жидкости с помощью вакуумного отсасывателя используются одноразовые наконечники без фильтра.

проводится постановка ПЦР, до начала и после завершения работ необходимо подвергать ультрафиолетовому облучению в течение 30 мин.

- Не использовать набор реагентов, если нарушена внутренняя упаковка, или внешний вид реагента не соответствует описанию.
- Не использовать набор реагентов, если не соблюдались условия транспортирования и хранения согласно инструкции.
- Не использовать набор реагентов по истечении срока годности.
- Использовать одноразовые неопудренные перчатки, лабораторные халаты, защищать глаза во время работы с образцами и реагентами. Тщательно вымыть руки по окончании работы. Все операции проводятся только в перчатках для исключения контакта с организмом человека.
- Избегать вдыхания паров, контакта с кожей, глазами и слизистой оболочкой. Вреден при проглатывании. При контакте немедленно промыть пораженное место водой, при необходимости обратиться за медицинской помощью.

При использовании по назначению и соблюдении вышеперечисленных мер предосторожности набор реагентов безопасен.

При соблюдении условий транспортировки, эксплуатации и хранения риски взрыва и возгорания отсутствуют.

Сведения о безопасности набора реагентов доступны по запросу.

#### <span id="page-6-0"></span>**СВЕДЕНИЯ ОБ УТИЛИЗАЦИИ**

 $\overline{a}$ 

Неиспользованные реагенты, реагенты с истекшим сроком годности, использованные реагенты, упаковку<sup>2</sup>, биологический материал, а также материалы, инструменты и предметы, загрязненные биологическим материалом, следует удалять в соответствии с требованиями СанПиН 2.1.7.2790-10 «Санитарно-эпидемиологические требования к обращению с медицинскими отходами».

**ВНИМАНИЕ!** При удалении отходов после амплификации

<sup>&</sup>lt;sup>2</sup> Неиспользованные реагенты, реагенты с истекшим сроком годности, использованные реагенты, упаковка относятся к классу опасности медицинских отходов Г.

(пробирок, содержащих продукты ПЦР) недопустимо открывание пробирок и разбрызгивание содержимого, поскольку это может привести к контаминации продуктами ПЦР лабораторной зоны, оборудования и реагентов.

## <span id="page-7-0"></span>**ДОПОЛНИТЕЛЬНЫЕ МАТЕРИАЛЫ И ОБОРУДОВАНИЕ Предварительная подготовка исследуемого материала:**

- 1. 0,9 % раствор натрия хлорида (стерильный физиологический раствор).
- 2. Отдельные для каждой пробы инструменты (пинцеты, скальпели, ножницы).
- 3. Фарфоровая ступка с пестиком или гомогенизатор.
- 4. Одноразовые полиэтиленовые пакеты с застежкой Zip-lock (например, ООО «Промсервис», Россия, или аналогичные).
- 5. Измельчитель/мельница или блендер.
- 6. Контейнер пластиковый для взятия, хранения и транспортировки биологических образцов объемом 50- 60 мл, стерильный (например, ООО «Комбитек Пластик», Россия, или аналогичный).
- 7. Одноразовые полипропиленовые завинчивающиеся или плотно закрывающиеся пробирки на 1,5 мл (например, Axygen, Inc. («Эксиджен, Инк»), США, или аналогичные).
- 8. Завинчивающиеся крышки к пробиркам (например, Axygen, Inc. («Эксиджен, Инк.»), США, или аналогичные).
- 9. Одноразовые наконечники для дозаторов переменного объема с фильтром до 200 и до 1000 мкл (например, Axygen, Inc. («Эксиджен, Инк»), США, или аналогичные).
- 10.Штативы для пробирок объемом 1,5 мл (например, Axygen, Inc. («Эксиджен, Инк»), США, или аналогичные).
- 11.Микроцентрифуга для пробирок типа «Эппендорф» с максимальной скоростью центрифугирования не менее 12 тыс g (например, Eppendorf Manufacturing Corporation («Эппендорф Мануфэктуринг Корпорэйшн»), Германия, или аналогичная).
- 12.Автоматические дозаторы переменного объема (например, ООО «Биохит», Россия, или аналогичные).
- 13.Холодильник от 2 до 8 °С с морозильной камерой от минус 24 до минус 16 °С.
- 14.Отдельный халат, шапочки, обувь и одноразовые перчатки.

15.Одноразовые пластиковые контейнеры для сброса и инактивации материалов.

### **Экстракция ДНК из исследуемого материала:**

- 16.Комплект реагентов для экстракции ДНК «ДНК-сорб-С-M» или другие, рекомендованные Изготовителем.
- 17.Дополнительные материалы и оборудование для экстракции ДНК – согласно инструкции к комплекту реагентов для экстракции ДНК.

#### **Амплификация с гибридизационно-флуоресцентной детекцией продуктов амплификации:**

- 18.Одноразовые полипропиленовые пробирки:
	- а) завинчивающиеся или плотно закрывающиеся пробирки объемом 1,5 мл (например, Axygen, Inc. («Эксиджен, Инк»), США, или аналогичные) для приготовления реакционной смеси;
	- б) тонкостенные пробирки для ПЦР объемом 0,2 мл с выпуклой или плоской оптически прозрачной крышкой или пробирки объемом 0,2 мл в стрипах по 8 шт. с прозрачными крышками (например, Axygen, Inc. («Эксиджен, Инк»), США, или аналогичные) – при использовании прибора планшетного типа;
	- в) тонкостенные пробирки для ПЦР объемом 0,2 мл с плоской крышкой (например, Axygen, Inc. («Эксиджен, Инк»), США, или аналогичные) или пробирки для ПЦР к Rotor-Gene объемом 0,1 мл в стрипах по 4 шт. с крышками (например, QIAGEN GmbH («Киаген ГмбХ»), Германия, или аналогичные) – при использовании прибора роторного типа.
- 19.Одноразовые наконечники для дозаторов переменного объема с фильтром до 100, 200 и 1000 мкл (например, Axygen, Inc. («Эксиджен, Инк»), США, или аналогичные).
- 20.Штативы для пробирок объемом 0,2 мл или 0,1 мл (например, Axygen, Inc. («Эксиджен, Инк»), США, или аналогичные).
- 21.Бокс абактериальной воздушной среды (ПЦР-бокс) (например, «БАВ-ПЦР-«Ламинар-С.», ЗАО «Ламинарные системы», Россия, или аналогичный).
- 22.Вортекс (например, SIA Biosan, Латвия, или аналогичный).
- 23.Автоматические дозаторы переменного объема (например,

ООО «Биохит», Россия, или аналогичные).

- 24.Программируемый амплификатор с системой детекции флуоресцентного сигнала в режиме «реального времени», имеющий 2 или более независимых каналов флуоресцентной детекции (например, Rotor-Gene Q (QIAGEN GmbH («Киаген ГмбХ»), Германия), CFX96 (Bio-Rad Laboratories, Inc. («Био-Рад Лабораториз, Инк.»), США) и другие, рекомендованные Изготовителем.
- 25.Холодильник от 2 до 8 °С с морозильной камерой от минус 24 до минус 16 °С.
- 26.Отдельный халат, шапочки, обувь и одноразовые перчатки.
- 27.Емкость для сброса наконечников.

### <span id="page-9-0"></span>**ВЗЯТИЕ, ТРАНСПОРТИРОВАНИЕ И ХРАНЕНИЕ ИССЛЕДУЕМОГО МАТЕРИАЛА**

Перед началом работы следует ознакомиться с методическими указаниями МУ 2.3.2.1917-04 «Порядок и организация контроля за пищевой продукцией, полученной из/или с использованием сырья растительного происхождения, имеющего генетически-модифицированные аналоги».

Материалом для исследования служат:

- соевое сырье (бобы, шрот, мука, изолят соевого белка и т.п.);
- соевые продукты (соевое мясо (фарш, колбаса, азу, котлеты и т.п.), соевые творог/сыр/паста, соевые напитки (молоко, йогурт, сливки и т.п.), соевые сухие напитки (растительные сливки, протеиновые коктейли и т.п.), соевые десерты (шоколад, крем и т.п.), детское питание (заменители молока, смеси));
- мясные продукты, содержащие соевые компоненты (фарш, вареные колбасы, сосиски, сардельки и т.п.);
- биодобавки, содержащие соевые компоненты;
- корма и кормовые добавки для животных, содержащие соевые компоненты;
- семена и посадочный материал.

Материалом для исследования НЕ могут служить:

рафинированные растительные масла.

Отбор проб проводят согласно действующим национальным стандартам и другим регламентирующим документам,

устанавливающим порядок отбора проб для однородных групп пищевого сырья, продуктов питания и кормов.

При отборе образцов соблюдают меры по предотвращению их загрязнения или изменения их состава.

Отбор образцов проводят с использованием одноразовых перчаток, одноразовых или фламбированных инструментов, одноразовых герметично закрывающихся пластиковых контейнеров или пакетов.

Образцы сырья и продуктов рекомендуется хранить в течение 1 мес (при необходимости повторного анализа) согласно условиям, указанным изготовителем продукта питания. Образцы скоропортящихся продуктов рекомендуется хранить в замороженном состоянии (при температуре не выше минус 16 °С) в течение 1 мес (при необходимости повторного анализа).

Транспортирование образцов осуществляют при температуре, рекомендованной для хранения сырья или пищевого продукта. Длительность транспортирования не должна превышать сроков годности продукта.

#### <span id="page-10-0"></span>**ПОДГОТОВКА ИССЛЕДУЕМОГО МАТЕРИАЛА К ЭКСТРАКЦИИ ДНК**

На этапе подготовки проб для исследования необходимо учитывать общие требования, описанные в ГОСТ Р ИСО 21571-2014 «Продукты пищевые. Методы анализа для обнаружения генетически модифицированных организмов и полученных из них продуктов. Экстракция нуклеиновых кислот» и ГОСТ Р 55576-2013 «Корма и кормовые добавки. Метод качественного определения регуляторных последовательностей в геноме сои и кукурузы».

При подготовке проб должны быть приняты все меры по предотвращению загрязнения лабораторной пробы и изменения ее состава. Перед отбором пробы для анализа вся лабораторная проба должна быть гомогенизирована.

Для подготовки проб к гомогенизации необходимо использовать одноразовые или фламбированные инструменты (пинцеты, скальпели, ножницы).

Пробы плотных продуктов, сухих гранулированных и сыпучих продуктов измельчают с использованием автоматических мельниц или блендеров. Для гомогенизации остальных продуктов используют автоматические гомогенизаторы или фарфоровые ступки и пестики. Сухие зерна предварительно замачиваются в течение суток.

Продукты, содержащие большое количество сахаров, специй или соли на поверхности целевого продукта (кукурузные хлопья с медом или сахаром, сладкая кукуруза), требуют предварительной обработки:

- количество образца, отобранное для гомогенизации, предварительно следует промыть дистиллированной водой 2 раза, каждый раз удаляя воду.
- оставшееся плотное вещество затем использовать для гомогенизации.

Гомогенизированные пробы продуктов с высоким содержанием крахмалистых веществ весом 50-300 мг помещают в одноразовые пластиковые пробирки, добавляют 1,0 мл физиологического раствора во избежание образования клейстера при добавлении лизирующего раствора. Пробы тщательно перемешивают, получая суспензию. Приготовление суспензии допускается также для вязких и пастообразных продуктов.

Из полученных гомогенатов и суспензий проводят экстракцию ДНК. Для этого гомогенаты отбирают в одноразовые пластиковые пробирки (емкостью 1,5 мл) в количестве 30-100 мг (что соответствует объему 30-50 мкл в градуированной пробирке). Суспензии и продукты жидкой консистенции отбирают для экстракции в объеме 100 мкл.

### <span id="page-12-0"></span>**ФОРМА 1 («ПЦР-комплект» вариант FRT-50 F)**

#### <span id="page-12-1"></span>**СОСТАВ «ПЦР-комплект» вариант FRT-50 F** – комплект реагентов для амплификации с гибридизационно-флуоресцентной детекцией в режиме «реального времени» – включает:

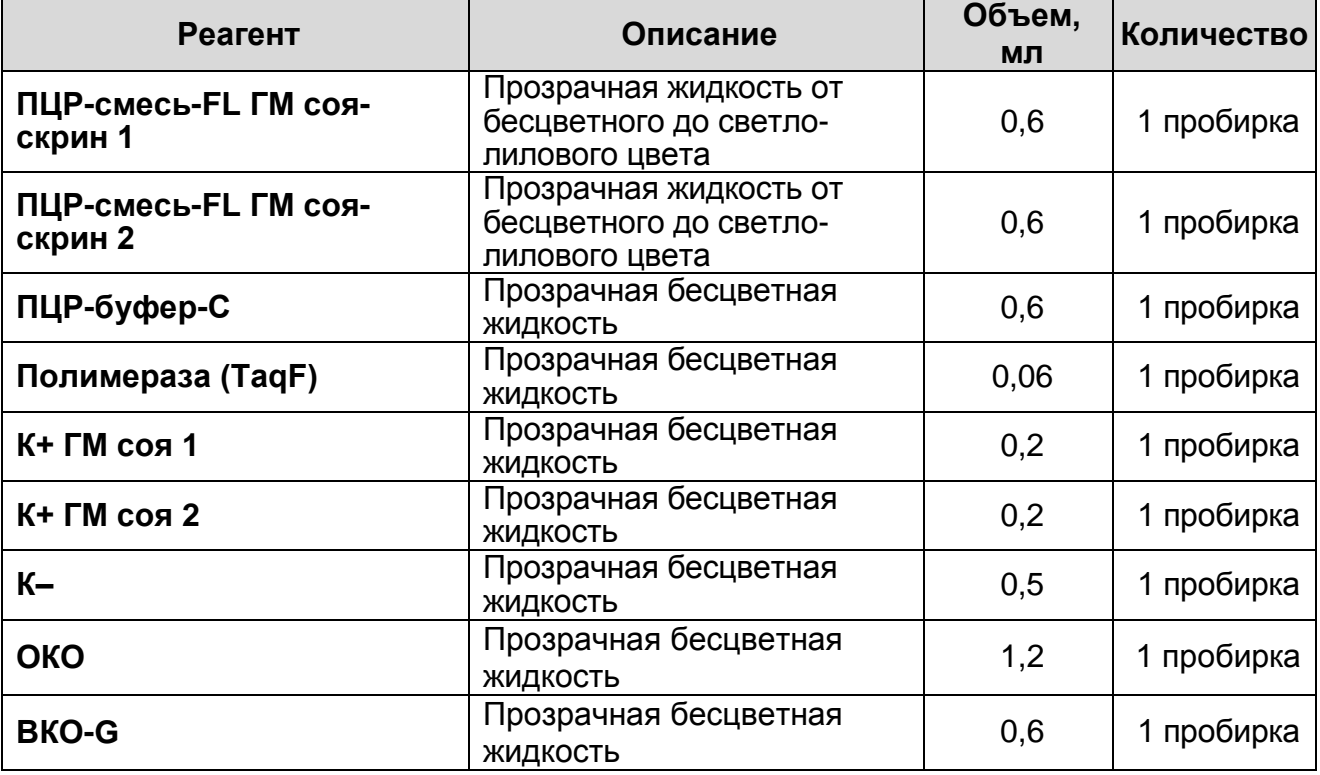

Комплект реагентов рассчитан на проведение 55 реакций амплификации, включая контроли.

### <span id="page-12-2"></span>**ПРОВЕДЕНИЕ ПЦР-ИССЛЕДОВАНИЯ**

ПЦР-исследование состоит из следующих этапов:

- экстракция ДНК из исследуемых образцов,
- амплификация ДНК с гибридизационно-флуоресцентной детекцией в режиме «реального времени»,
- анализ и интерпретация результатов.

#### <span id="page-12-3"></span>**ЭКСТРАКЦИЯ ДНК ИЗ ИССЛЕДУЕМЫХ ОБРАЗЦОВ**

Для экстракции ДНК используется комплект реагентов «ДНКсорб-С-М».

Порядок работы с комплектом реагентов «ДНК-сорб-С-М» смотрите в инструкции к используемому комплекту для экстракции.

Объемы реагентов и образцов при экстракции с помощью комплекта реагентов «ДНК-сорб-С-М»:

Экстракция ДНК из каждого исследуемого образца и контролей проводится в присутствии внутреннего контрольного образца –**ВКО-G**.

Объем ВКО-G – **10 мкл** в каждую пробирку.

Объем исследуемого образца для продуктов жидкой консистенции, суспензии – **100 мкл**, для гомогенатов – **30- 100 мг** (что соответствует объему 30-50 мкл в градуированной пробирке емкостью 1,5 мл).

В пробирку отрицательного контроля экстракции (ОК) внести **100 мкл ОКО**.

Объем элюции – **50 мкл**.

#### <span id="page-13-0"></span>**АМПЛИФИКАЦИЯ С ДЕТЕКЦИЕЙ В РЕЖИМЕ «РЕАЛЬНОГО ВРЕМЕНИ»**

<span id="page-13-1"></span>**А. Подготовка проб для проведения амплификации**

**Выбор пробирок для проведения ПЦР зависит от используемого амплификатора с системой детекции в режиме «реального времени».**

**Для внесения в пробирки реагентов, проб ДНК и контрольных образцов используются одноразовые наконечники с фильтрами.**

**Общий объем реакции – 25 мкл, объем пробы ДНК – 10 мкл.**

- 1. Разморозить пробирки с **ПЦР-смесью-FL ГМ соя-скрин 1 и ПЦР-смесью-FL ГМ соя-скрин 2**, перемешать на вортексе и сбросить капли с помощью кратковременного центрифугирования.
- 2. Для проведения N реакций смешать в отдельной пробирке ПЦР-смеси-FL ГМ соя-скрин 1 или ПЦР-смеси-FL ГМ сояскрин 2, ПЦР-буфера-C, полимеразы (TaqF) из расчета на каждую реакцию:
	- **10 мкл ПЦР-смеси-FL ГМ соя-скрин 1 или ПЦР-смеси-FL ГМ соя-скрин 2;**
	- **5 мкл ПЦР-буфера-C;**
	- **0,5 мкл полимеразы (TaqF)**.
- 3. Перемешать смесь на вортексе, осадить кратковременным центрифугированием и внести по **15 мкл** в пробирки на 0,2 мл.
- 4. Используя наконечник с фильтром, в подготовленные пробирки добавить по **10 мкл ДНК** исследуемых образцов.

**ВНИМАНИЕ!** При добавлении проб ДНК, экстрагированной с помощью комплектов реагентов для проведения экстракции методом сорбции на силикагеле, необходимо избегать попадания сорбента в реакционную смесь.

5. Поставить контрольные реакции:

- а) **отрицательный контроль ПЦР (К–)** в пробирку с реакционной смесью внести**10 мкл К–**.
- б) **положительный контроль ПЦР (К1+)**  в пробирку с реакционной смесью внести **10 мкл К+ ГМ соя 1 для ПЦР-смеси-FL ГМ соя-скрин 1**.
- в) **положительный контроль ПЦР (К2+) внести в пробирку в пробирку с реакционной** смесью внести **10 мкл К+ ГМ соя 2 для ПЦР-смеси-FL ГМ соя-скрин 2**.
- г) **отрицательный контроль экстракции (ОК)** в пробирки с реакционной смесью внести **10 мкл** пробы, экстрагированной из ОКО.

#### <span id="page-14-0"></span>**Б. Проведение амплификации с детекцией в режиме «реального времени», анализ результатов**

Порядок работы с помощью приборов **Rotor-Gene 3000, Rotor-Gene 6000** (Corbett Research, Австралия) и **Rotor-Gene Q** (QIAGEN, Германия) смотрите в **Приложении 1**.

Порядок работы с помощью приборов **iCycler iQ5** и **iCycler iQ** (Bio-Rad, США) смотрите в **Приложении 2**.

Порядок работы с помощью прибора **«ДТ-96», «ДТпрайм»** (ООО «НПО ДНК-Технология», Россия) смотрите в **Приложении 3.**

Порядок работы с помощью прибора CFX96 (Bio-Rad, США) смотрите в **Приложении 4**.

#### <span id="page-14-1"></span>**В. Интерпретация результатов**

Анализируют кривые накопления флуоресцентного сигнала, свидетельствующего о накоплении продукта амплификации, по четырем каналам:

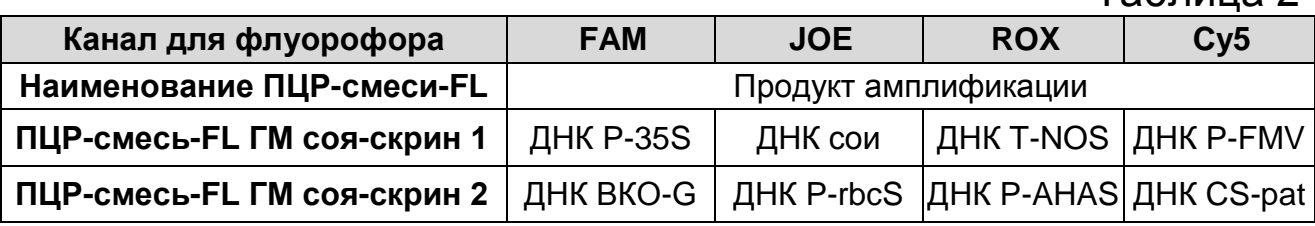

**Форма 1: REF** G-3771-1 / **VER** 26.10.20 / стр. 15 из 35

Таблица 2

Результаты интерпретируются на основании наличия (или отсутствия) пересечения кривой флуоресценции S-образной (сигмообразной) формы с установленной на соответствующем уровне пороговой линией, что определяет наличие (или отсутствие) для данной пробы ДНК значения порогового цикла (*Ct*) в соответствующей графе таблицы результатов. Результаты интерпретируются в соответствии с табл. 3.

Таблица 3

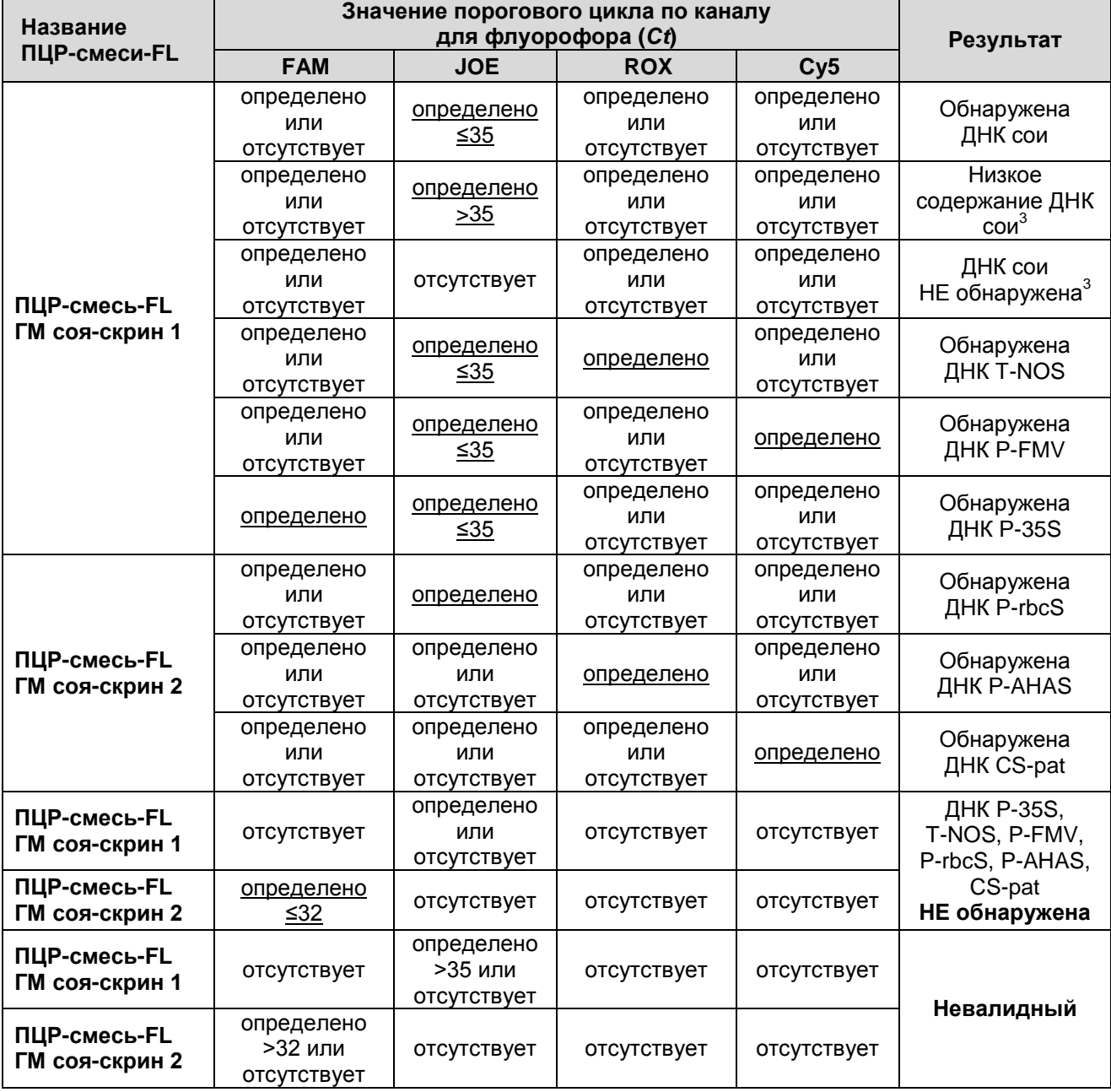

#### **Интерпретация результатов ПЦР-исследования**

 $\overline{a}$ <sup>3</sup> При значении *Ct* для **ПЦР-смеси-FL ГМ соя-скрин 2** по каналу для флуорофора **FAM ≤ 32.**

исследуемом образце, **BHUMAHUE!** B **КОТОРОМ**  $\mathbf{B}$ He обнаружена ДНК сои или обнаружено низкое содержание ДНК сои, присутствие значений Ct по каналам детекции элементов трансгенных конструкций может означать наличие в данном образце ГМИ He соевого происхождения ИЛИ другого источника маркеров P-35S, T-NOS, P-FMV, P-rbcS, P-AHAS и/или CS-pat. Такой образец не подлежит дальнейшему идентификацию линий **ГМ** CON исследованию Ha И количественному анализу.

Результат ПЦР-исследования считается достоверным, результаты если получены правильные ДЛЯ отрицательного **КОНТРОЛЯ** экстракции контролей И амплификации ДНК, в соответствии с табл. 4.

Таблица 4

#### Результаты для контролей различных этапов ПЦР-исследования

#### ПЦР-смесь-FL ГМ соя-скрин 1

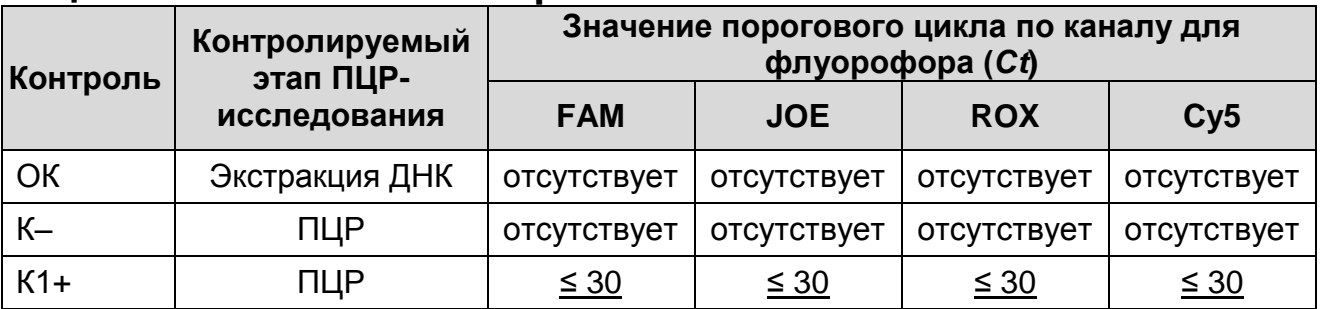

#### ПЦР-смесь-FL ГМ соя-скрин 2

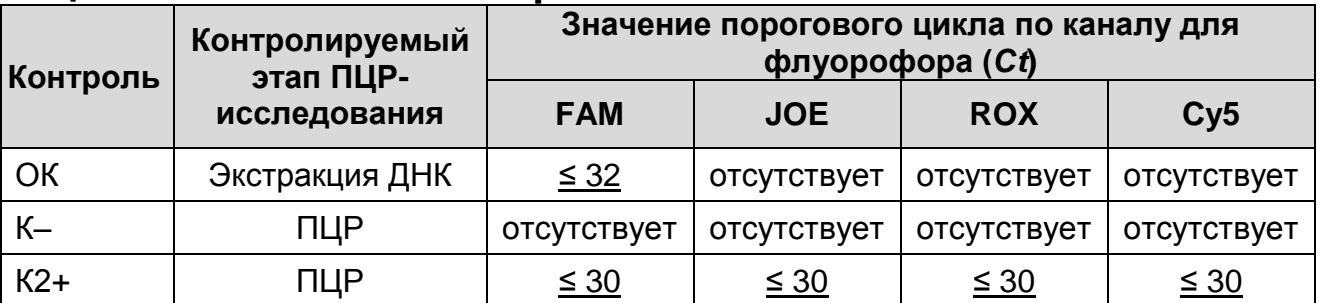

#### Возможные ошибки:

1. Для положительного контроля ПЦР (К1+/К2+) значение порогового цикла (Ct) по любому из указанных каналов для флуорофоров (см. табл. 4) отсутствует или превышает граничное значение. Необходимо повторить амплификацию и детекцию с соответствующей ПЦР-смесью-FL для всех образцов, в которых не обнаружена специфическая ДНК.

- 2. Для отрицательного контроля экстракции (ОК) по любому из указанных каналов для флуорофоров (см. табл. 4), кроме канала FAM для ПЦР-смеси-FL ГМ соя-скрин 2, определено значение порогового цикла (*Сt*). Вероятна контаминация лаборатории продуктами амплификации или контаминация реагентов, исследуемых образцов на каком-либо этапе ПЦР-исследования. Необходимо предпринять меры по выявлению и ликвидации источника контаминации и повторить ПЦР-исследование для всех образцов, в которых обнаружена специфическая ДНК, начиная с этапа экстракции ДНК.
- 3. Для отрицательного контроля ПЦР (К–) по любому из указанных каналов для флуорофоров (см. табл. 4) определено значение порогового цикла (*Сt*). Вероятна контаминация лаборатории продуктами амплификации или контаминация реагентов, исследуемых образцов на какомлибо этапе ПЦР-исследования. Необходимо предпринять меры по выявлению и ликвидации источника контаминации и повторить амплификацию и детекцию для всех образцов, в которых обнаружена специфическая ДНК.

### <span id="page-18-0"></span>**СРОК ГОДНОСТИ. УСЛОВИЯ ТРАНСПОРТИРОВАНИЯ И ХРАНЕНИЯ**

**Срок годности.** 15 мес. Набор реагентов с истекшим сроком годности применению не подлежит. Срок годности вскрытых реагентов соответствует сроку годности, указанному на этикетках для невскрытых реагентов, если в инструкции не указано иное.

**Транспортирование.** Набор реагентов транспортировать при температуре от 2 до 8 °С не более 5 сут в термоконтейнерах, содержащих хладоэлементы, всеми видами крытых транспортных средств.

#### **Хранение.**

 $\overline{a}$ 

Форма 1. «ПЦР-комплект» вариант FRT-50F хранить в холодильной камере при температуре от 2 до 8 °С, кроме ПЦР-смеси-FL ГМ соя-скрин 1, ПЦР-смеси-FL ГМ соя-скрин 2, ПЦР-буфера-С и полимеразы (TaqF). ПЦР-смесь-FL ГМ соя-скрин 1, ПЦР-смесь-FL ГМ соя-скрин 2, ПЦР-буфер-С и полимеразу (TaqF) хранить в морозильной камере при температуре от минус 24 до минус 16 °С. ПЦР-смесь-FL ГМ соя-скрин 1, ПЦР-смесь-FL ГМ соя-скрин 2 хранить в защищенном от света месте.

Холодильные и морозильные камеры должны обеспечивать регламентированный температурный режим.

#### <span id="page-18-1"></span>**ГАРАНТИЙНЫЕ ОБЯЗАТЕЛЬСТВА ИЗГОТОВИТЕЛЯ**

Изготовитель гарантирует соответствие основных параметров и характеристик набора реагентов требованиям, указанным в технической и эксплуатационной документации, в течение указанного срока годности при соблюдении всех условий транспортирования, хранения и применения.

Рекламации на качество набора реагентов направлять по адресу 111123, г. Москва, ул. Новогиреевская, дом 3А, e-mail:  $obtk@pcr.ru<sup>4</sup>$ .

<sup>4</sup> Отзывы и предложения о продукции «АмплиСенс» вы можете оставить, заполнив анкету потребителя на сайте: [www.amplisens.ru.](http://www.amplisens.ru/)

## <span id="page-19-0"></span>**СИМВОЛЫ, ИСПОЛЬЗУЕМЫЕ В ПЕЧАТНОЙ ПРОДУКЦИИ**

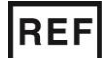

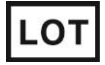

Код партии

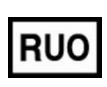

Только для исследовательских и иных немедицинских целей

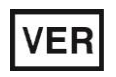

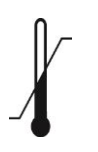

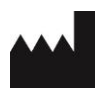

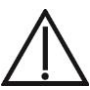

Номер по каталогу Осторожно! Обратитесь к инструкции по применению

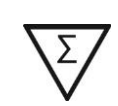

Содержимого достаточно для проведения n-количества тестов

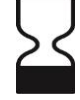

Использовать до

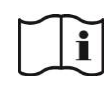

Дата изменения **Обратитесь к инструкции по** применению

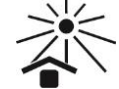

Температурный диапазон  $\overrightarrow{P}$  Не допускать воздействия солнечного света

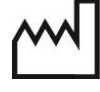

Изготовитель **ДАТА** Дата изготовления

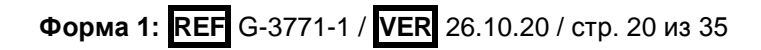

#### <span id="page-20-0"></span>ПРИЛОЖЕНИЕ 1

ПРОВЕДЕНИЕ АМПЛИФИКАЦИИ И АНАЛИЗ РЕЗУЛЬТАТОВ С ПОМОЩЬЮ ПРИБОРОВ Rotor-Gene 3000/6000 (Corbett Research, Австралия) и Rotor-Gene Q (QIAGEN GmbH («Киаген ГмбХ»), Германия)

работы с прибором Rotor-Gene Для 3000 следует использовать программу Rotor-Gene версии 6, с прибором<br>Rotor-Gene 6000 и Rotor-Gene Q - программу Rotor-Gene 6000 версии 1.7 (build 67) или выше.

Далее по тексту термины, соответствующие разным версиям приборов и программного обеспечения, указаны в следующем порядке: для прибора Rotor-Gene 3000 / для енедующем порядко для присора потог осно особ и для<br>англоязычной версии программы Rotor-Gene 6000/Q / для<br>русскоязычной версии программы Rotor-Gene 6000/Q.

#### Проведение амплификации с детекцией флуоресцентного сигнала

- 1. Включить прибор, запустить программу Rotor-Gene.
- 2. Поместить подготовленные для проведения ПЦР пробирки в ротор амплификатора, начиная с ячейки номер 1 (ячейки пронумерованы, номера используются ротора ЭТИ  $\mathsf{B}$ дальнейшем для программирования положения проб  $\overline{B}$ амплификаторе), установить ротор в прибор, закрыть крышку.

ВНИМАНИЕ! Лунка 1 обязательно должна быть заполнена какой-либо исследуемой пробиркой (не пустой).

- 3. Запрограммировать прибор инструкции согласно изготовителя прибора.
- 4. Нажать кнопку **New/Новый** в основном меню программы. Для создания шаблона открывшемся окне  $\mathbf{B}$ **New** выбрать Run/Новый следует mecm вкладку Advanced/Детальный мастер.
- выбрать шаблон запуска вкладке 5. Bo эксперимента TwoStep/Hidrolysis Probes/Двухшаговый цикл. Нажать **КНОПКУ New/Новый.**
- 6. В открывшемся окне выбрать ротор на 36 лунок 36-Well Rotor/36-луночный ротор (или на 72 лунки 72-Well *Rotor/72-луночный ротор*) и поставить галочку напротив

позиции *No Domed 0,2ml Tubes / Locking Ring Attached/Кольцо закреплено*. Нажать кнопку *Next/Далее*.

- 7. В открывшемся окне задать оператора и выбрать объем реакционной смеси: *Reaction volume/Объем реакции* – **25 мкл.** Установить галочку напротив позиции *15 µl oil layer volume/15 μL с добав. воска*. Нажать кнопку *Next/Далее.*
- 8. В окне *New Run Wizard/Мастер Нового Теста* необходимо задать температурный профиль эксперимента. Для этого в верхней части окна нажать кнопку *Edit profile/Редактор профиля* и задать программу амплификации:

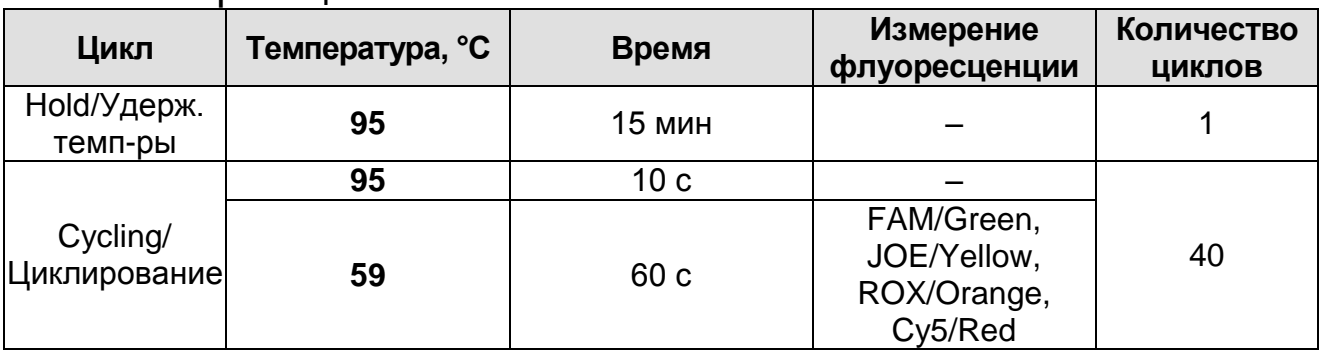

- 9. Нажать дважды кнопку *OK/Да*.
- 10.В окне *New Run Wizard/Мастер Нового Теста* нажать кнопку *Calibrate/Gain Optimisation…/Опт.уровня сигн***.** В открывшемся окне *Auto Gain Calibration Setup/Автооптимизация уровня сигнала* нажать кнопку *Calibrate Acquiring/Optimise Acquiring/Опт. Детек-мых*, пометить галочкой бокс в строке *Perform Calibration Before 1 st Acquisition/Perform Optimisation Before 1 st Acquisition/Выполнить оптимизацию при 1-м шаге детекции*. Для всех красителей нужно указать в графе *Min Reading/Миним. Сигнал* значение **5**, а в графе *Max Reading/Максим. Сигнал* значение **10.** В графе *Tube position/Позиция Пробирки* указан номер пробирки, по которой будет автоматически выбран параметр *Gain/Усиление Сигнала*, по умолчанию это 1-я пробирка в роторе. Поэтому в 1-ой позиции в роторе должна ставиться пробирка с реакционной смесью. Закрыть окно *Auto Gain Calibration Setup/Авто-оптимизация уровня сигнала*, нажав кнопку *Close/Закрыть*.
- 11.Нажать кнопку *Next/Далее*, запустить амплификацию кнопкой *Start run/Старт*.
- 12.Дать название эксперимента и сохранить его на диске (в этом файле будут автоматически сохранены результаты данного эксперимента).

В процессе работы амплификатора или по окончании его работы необходимо запрограммировать положение пробирок в роторе. Для этого надо использовать кнопку *Edit samples/Правка образцов* (в нижней правой части основного окна). Все исследуемые образцы и контроли обозначить как *Unknown/Образец*.

## **Анализ результатов**

#### **Анализ результатов амплификации (канал FAM/Green):**

- 1. Нажать в меню кнопку *Analysis/Анализ*, выбрать режим анализа *Quantitation/Количественный*, нажать кнопку *Cycling A. FAM/Cycling A. Green***,** *Show/Показать***.**
- 2. Выбрать линейную шкалу графического изображения результатов, нажав кнопку *Linear scale/Линейная шкала***,** в нижней части окна справа (если эта шкала активна по умолчанию, вместо кнопки *Linear scale/Линейная шкала* видна кнопка *Log scale/Лог.шкала*).
- 3. Отменить автоматический выбор уровня пороговой линии *Threshold/Порог*.
- 4. В меню основного окна *Quantitation analysis/Количественный анализ* должна быть активирована кнопка *Dynamic tube/Динамич.фон* и *Slope Correct/Коррек. уклона*.
- 5. В меню *CT Calculation/Вычисление CT* (в правой части окна) выставить уровень пороговой линии *Threshold/Порог* = **0.05**.
- 6. Выбрать параметр *More settings/Outlier Removal/Устранение выбросов* и установите значение порога отрицательных проб (*NTC threshold/Порог Фона – ПФ (NTC))* равным **10 %.**
- 7. В меню *Eliminate cycles before:/Исключить циклы до:* (в правой части окна) выставить *– 10.*

8. В таблице результатов (окно *Quant. Results/Количественные Результаты*) появятся значения *Ct*.

**Анализ результатов по каналам JOE/Yellow, ROX/Orange, Cy5/Red** провести аналогично анализу результатов по каналу FAM/Green в соответствии с настройками, указанными в таблице ниже.

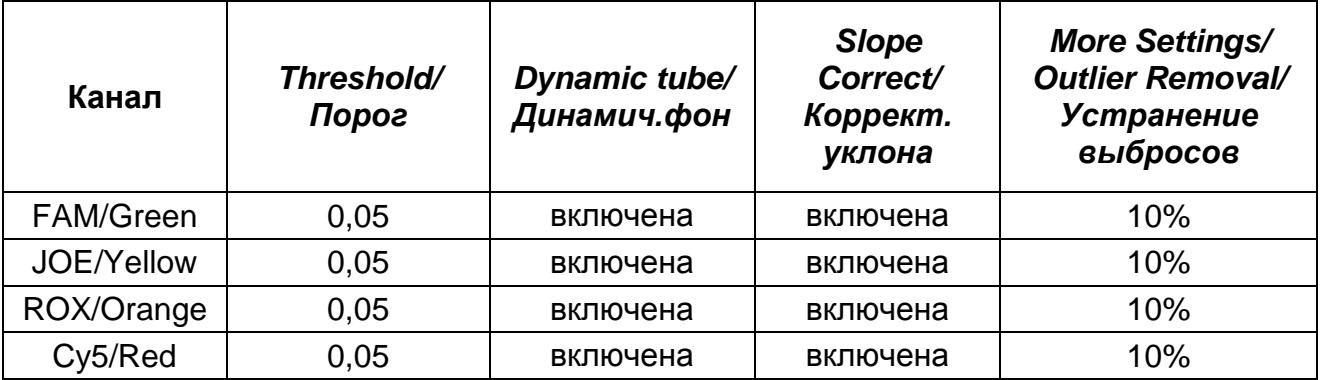

#### <span id="page-24-0"></span>**ПРИЛОЖЕНИЕ 2**

**ПРОВЕДЕНИЕ АМПЛИФИКАЦИИ И АНАЛИЗ РЕЗУЛЬТАТОВ С ПОМОЩЬЮ ПРИБОРОВ iCycler iQ и iCycler iQ5 (Bio-Rad Laboratories, Inc. («Био-Рад Лабораториз, Инк.»), США)**

**Проведение амплификации с детекцией флуоресцентного сигнала**

Примечание – Недопустимо проводить одновременную постановку амплификации с использованием набора реагентов АмплиСенс® ГМ соя-FL с детекцией по четырем каналам и других наборов реагентов с детекцией по трем и менее каналам на приборе **iQ5**.

- 1. Включить прибор и блок питания оптической части прибора. Проводить измерения не менее чем через 30 мин после включения оптической части прибора.
- 2. Открыть программу iCycler.
- 3. Задать схему планшета расположение пробирок в модуле и измерение флуоресцентного сигнала во всех пробирках:
	- Для прибора **iCycler iQ5** в окне *Selected Plate Setup* модуля *Workshop* нажать кнопку *Create New* или *Edit*. Редактировать схему планшета в режиме *Whole Plate loading*. В опции *Select and load Fluorophores* задать измерение флуоресцентного сигнала во всех пробирках по каналам **FAM, JOE**, **ROX, Cy5.** Задать объем реакции *(Sample Volume)* **25 мкл**, тип крышек *(Seal Type): Domed Cap,* тип пробирок *(Vessel Type): Tubes.* Сохранить заданную схему планшета, нажав кнопку *Save&Exit Plate Editing*.
	- Для прибора **iCycler iQ** отредактировать схему планшета в окне *Edit Plate Setup* модуля *Workshop.* Для этого в опции *Samples: Whole Plate Loading* задать схему расположения образцов в реакционном модуле и указать имя каждой пробы в окне *Sample Identifier*. В опции *Select and load Fluorophores* задать измерение флуоресцентного сигнала во всех пробирках по каналам **FAM-490, JOE-530**, **ROX-575, CY5-635.** Сохранить схему планшета, задав имя файла в окне *Plate Setup Filename* (с расширением .pts) и нажав кнопку *Save this plate setup* (в верхней части экрана). Можно редактировать уже использованный ранее *Plate Setup*, для этого в окне

Library открыть View Plate Setup, выбрать нужный Plate Setup (файл с расширением .pts) и нажать кнопку Edit справа. Отредактированный файл нужно также сохранить перед использованием. Назначить использование данной **KHONKY Run with** selected схемы планшета, нажав protocol.

4. Задать программу амплификации:

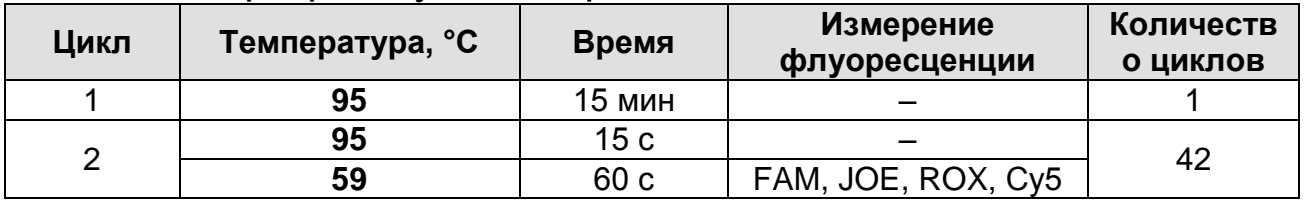

- Для прибора **iCycler iQ5** в окне **Selected Protocol** модуля Workshop нажать кнопку Create New или Edit. Задать параметры амплификации и сохранить протокол, нажав кнопку Save&Exit Protocol Editing. При последующих постановках можно выбрать файл с этой программой в **Protocol** (по умолчанию файлы блоке ПРОТОКОЛОВ сохраняются в папке Users).
- Для прибора iCycler iQ выбрать опцию Edit Protocol модуля Workshop. Задать параметры амплификации (количество циклов, время и температуру циклирования), a. справа указать шаг считывания B. окне флуоресцентного сигнала: Cycle 2 - Step 2. Сохранить протокол, задав имя файла в окне **Protocol Filename** (X.tmo) и нажав кнопку Save this protocol (в верхней части экрана). При последующих постановках можно выбрать файл с этой программой в закладке View Protocol в модуле Library. Выбрав или отредактировав нужную программу, назначить ее использование, нажав кнопку Run with selected plate setup.
- 5. Поместить предварительно подготовленные ДЛЯ проведения ПЦР пробирки в модуль в соответствии с заданной схемой.
- 6. Запустить выполнение выбранной программы с заданной схемой планшета.
	- Для прибора **iCycler iQ5** перед запуском выполнения программы следует проверить правильность выбранного протокола (Selected Protocol) и схемы планшета (Selected **Plate Setup**). Для запуска нажать кнопку **Run**. Выбрать для

измерения факторов лунок вариант Collect Well Factors from Experimental Plate. Нажать кнопку Begin Run, дать эксперимента ЭТОМ название  $(B)$ файле будут автоматически сохранены результаты данного эксперимента) и нажать ОК.

- Для прибора **iCycler iQ** перед запуском выполнения **Run Prep** следует программы окне Проверить B<sub>1</sub> выбранного имени протокола правильность схемы  $M$ Выбрать для измерения факторов лунок планшета. BADVAHT Experimental Plate B MeHO Select well factor source. Задать объем реакционной смеси в окне Sample **Volume - 25 мкл.** Для запуска нажать кнопку **Begin Run.** файле будут дать название эксперимента  $(B)$ **MOTE** автоматически сохранены результаты данного эксперимента) и нажать ОК.
- 7. После программы окончания ПРИСТУПИТЬ  $\mathsf{K}$ **анализу** результатов.

#### Анализ результатов

- 1. Запустить программу и открыть файл с результатами эксперимента. Для этого:
	- Для прибора iCycler iQ5 выбрать нужный файл с данными анализа в окне Data File модуля Workshop и нажать кнопку **Analyze.**
	- Для прибора iCycler iQ в модуле Library активировать OKHO View Post-Run Data. В ОКНЕ Data Files выбрать нужный файл с данными анализа и нажать кнопку **Analyze Data.**
- 2. Анализ результатов проводить по каналам FAM, JOE, ROX и Су5. Результаты обрабатывать для каждого канала по отдельности. активируя **КНОПКУ**  $\mathbf C$ названием соответствующего флуорофора.
- 3. В режиме анализа данных PCR Base Line Subtracted Curve Fit (выбирается по умолчанию) поочередно для каждого канала установить пороговую линию, двигая ее курсором  $5 - 10 \%$ при нажатой левой кнопке мыши, на уровне флуоресцентного от максимального значения сигнала образца К+. При этом пороговая линия должна пересекать S-образные кривые накопления сигнала ТОЛЬКО образцов положительных контролей  $\mathsf{M}$ на **VYACTKe**

характерного экспоненциального подъема флуоресценции, переходящего в линейный подъем и не пересекать базовую линию.

Примечание – Чтобы выделить график образца «К+» (или другого желаемого образца) установить курсор в схеме планшета, либо в таблице результатов.

4. Нажать кнопку *PCR Quant* (iCycler iQ) или кнопку *Results* (iCycler iQ5) и вывести на экран таблицу результатов со значениями *Ct*.

#### <span id="page-28-0"></span>**ПРИЛОЖЕНИЕ 3**

### **ПРОВЕДЕНИЕ АМПЛИФИКАЦИИ И АНАЛИЗ РЕЗУЛЬТАТОВ ПРИ ПОМОЩИ ПРИБОРА «ДТ-96», «ДТпрайм» (ООО «НПО ДНК-Технология», Россия)**

**Проведение амплификации с детекцией флуоресцентного сигнала**

- 1. Включить прибор, запустить программу RealTime\_PCR v.7.3 или выше, запрограммировать прибор согласно инструкции изготовителя прибора. В стартовом окне необходимо выбрать существующего оператора или добавить нового оператора и выбрать режим *Работа с прибором.*
- 2. В диалоговом окне *Список приборов* выбрать необходимый прибор и нажать кнопку *Подключить*.
- 3. В меню *Тест* выбрать команду *Создать/Редактировать тест*, ввести название нового теста – например, «*Скрининг ГМО*» – и нажать кнопку *ОК*. В появившемся окне *Тест* задать следующие параметры:
	- **Тип качественный.**
	- **Метод Пороговый (***Ct***).**
	- **Пробирки**  отметить галочкой **образец, контроль +, контроль –.**
	- **Контроли: положительный (К1+) 1, положительный (К2+)** – **1, отрицательный (К–)** – **1.**
	- **Объем рабочей смеси в пробирке 25 мкл**.
	- *Флуорофоры* **Fam** –для ПЦР-смеси-FL ГМ соя-скрин 1 – специфика, для ПЦР-смеси-FL ГМ соя-скрин 2 – ВК**, Hex** (для версии программы v.7.3.2.2 и выше выбрать **R6G**) –специфика, **Rox** – специфика**, Cy5** – специфика.
- 4. Задать программу амплификации. Для этого в окне *Тест* нажать кнопку *Создать новую программу*, задать параметры амплификации и сохранить шаблон, нажав кнопу *ОК*. Ввести имя файла, нажать кнопку *Сохранить*.

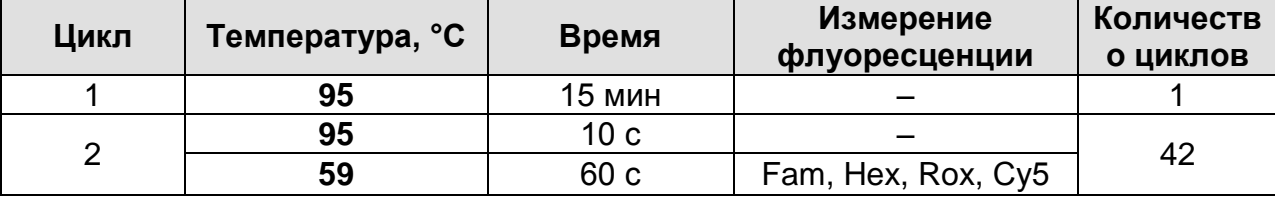

- 5. В окне *Тест* нажать кнопку *ОК*.
- 6. Выбрать вкладку *Протокол*. Нажать кнопку *Добавить тест* и в появившемся окне выбрать название «ГМскрининг», указать количество образцов и нажать *ОК*.
- 7. Присвоить имена образцам в графе *Идентификатор* появившейся таблицы. Указать расположение пробирок в рабочем блоке прибора, поставив галочку напротив функции *Свободное заполнение*, сняв предварительно галочку с функции *Автозаполнение*. Нажать кнопку *Применить*.
- 8. В открывшейся вкладке *Запуск программы амплификации,* указать *объем рабочей смеси* **– 25 мкл** и нажать кнопку *Запуск программы*.
- 9. Нажать кнопку *Открыть блок* и установить пробирки в строгом соответствии с указанным расположением пробирок в рабочем блоке прибора.

**ВНИМАНИЕ!** Следите за тем, чтобы на стенках пробирок не оставалось капель, так как падение капли в процессе амплификации может привести к сбою сигнала и усложнить анализ результатов. Не переворачивать пробирки (стрипы) при установке в прибор.

10.Последовательно нажать кнопки *Закрыть блок* и *Запуск программы*. Сохранить эксперимент. Поставить при необходимости галочку *Выключить прибор по завершении амплификации.*

#### **Анализ результатов**

- 1. Открыть сохраненный файл с данными анализа.
- 2. Указать в выпадающем списке *Тип анализа*: *Ct(Cp) для всех каналов (Мультиплекс* для версии программы v.7.5. и выше).
- 3. Указать в выпадающем списке *Метод*: *Пороговый (Сt)*.
- 4. Нажать кнопку *Изменить параметры анализа*  $\frac{g}{q}$  и выставить:
	- *Критерий положительного результата ПЦР* **90 %**.
	- *Величина Threshold*  **10 StD** *на участке линейного фитирования*.
	- *Критерии достоверности результата***:** поставить

галочку, *нижняя граница/порог положительного результата* **– 10 %,** *верхняя граница/порог нормализации данных* **– 10 %.**

 *Нормализация данных* – не использовать (по умолчанию галочка в соответствующем окне отсутствует).

Нажать кнопку *Применить*.

- 5. Отключить *Фитирование* (сглаживание) данных при помощи кнопки *Ф* (отжать кнопку).
- 6. Для каждого канала проверить правильность автоматического выбора пороговой линии. Пороговая линия (*Threshold*) должна пересекать только S-образные (сигмообразные) кривые накопления сигнала положительных образцов и контролей на участке характерного экспоненциального подъема флуоресценции, переходящего в линейный подъем и не пересекать базовую линию. В случае если это не так, необходимо установить пороговую линию вручную на уровне **5-10 %** от максимального уровня флуоресценции, полученного для образца **К+** в последнем цикле амплификации.

### <span id="page-31-0"></span>**ПРИЛОЖЕНИЕ 4**

**ПРОВЕДЕНИЕ АМПЛИФИКАЦИИ И АНАЛИЗ РЕЗУЛЬТАТОВ ПРИ ПОМОЩИ ПРИБОРА CFX96 (Bio-Rad Laboratories, Inc. («Био-Рад Лабораториз, Инк.»), США)**

**Проведение амплификации с детекцией флуоресцентного сигнала**

- 1. Включить прибор и запустить программу Bio-Rad CFX Manager.
- 2. В стартовом окне *Startup Wizard* необходимо выбрать позицию *Create a new Run/Experiment* (или в меню *File* выбрать *New* и далее *Run…/Experiment*…). Нажать *ОК.*
- 3. В окне *Run Setup* выбрать вкладку *Protocol* и нажать кнопку *Create new***…**. В появившемся окне *Protocol Editor – New* задать параметры амплификации. Задать объем реакционной смеси *Sample Volume* – **25 мкл.**

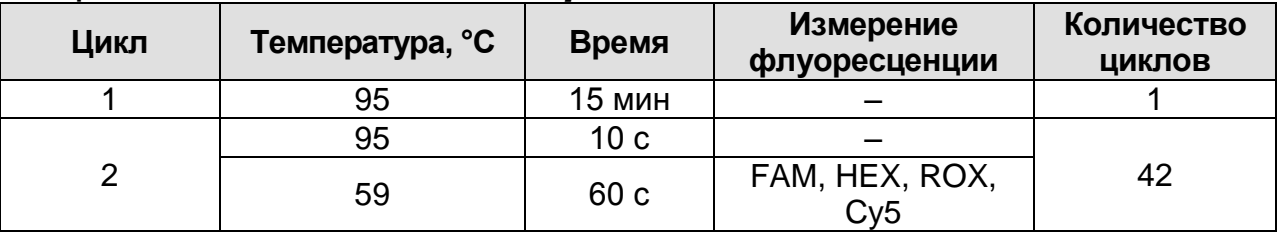

**ВНИМАНИЕ!** Для каждого шага этапов циклирования, нажав на кнопку *Step Options*, задать скорость нагревания/охлаждения *Ramp Rate* **2,5 °С/sec** (см. рис. ниже). Нажать *ОК*.

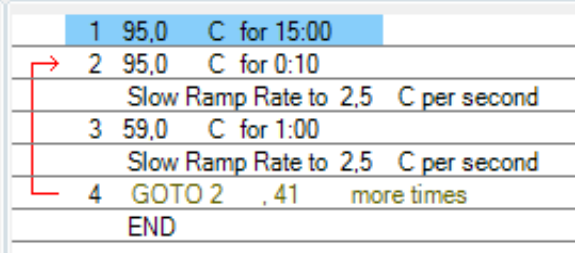

- 4. Сохранить протокол: выбрать *File* и далее *Save As* в окне *Protocol Editor New*, ввести имя файла, нажать *Сохранить*.
- 5. Задать схему планшета. Во вкладке *Plate* нажать кнопку *Create new…*. В появившемся окне *Plate Editor – New* задать расположение пробирок в модуле. Нажав кнопку *Select Fluorophores,* выбрать галочками в колонке *Selected* флуорофоры: **FAM, HEX, ROX, Cy5** и нажать *ОК.*

В меню *Sample type* выбрать *Unknown* для всех образцов. Затем задать галочками в колонке *Load* (в правой части окна) измерение флуоресцентного сигнала для всех образцов по необходимым каналам. В окне *Sample name* задать название образцов, при этом параметр *Load* должен быть отмечен галочкой.

- 6. Сохранить схему планшета: выбрать *File* и далее *Save As* в окне *Plate Editor New*, ввести имя файла, нажать *Сохранить*.
- 7. Выбрать вкладку *Start Run.* Открыть крышку прибора, нажав кнопку *Open Lid*. Поместить реакционные пробирки в ячейки амплификатора в соответствии с предварительно запрограммированной схемой планшета. Закрыть крышку прибора, нажав кнопку *Close Lid*.

**ВНИМАНИЕ!** Следите за тем, чтобы на стенках пробирок не оставалось капель, так как падение капли в процессе амплификации может привести к сбою сигнала и усложнить анализ результатов. Не переворачивайте пробирки (стрипы) при установке в прибор.

8. Запустить выполнение выбранной программы с заданной схемой планшета, нажав на кнопку *Start Run*, выбрать директорию для сохранения файла постановки, ввести имя файла, нажать *Сохранить*.

#### **Анализ результатов**

- 1. Запустить программу, открыть сохраненный файл с данными анализа. Для этого выбрать в меню *File*, затем *Open* и *Data file* и выбрать необходимый файл.
- 2. В окне *Data Analysis* во вкладке *Quantification* представлены кривые флуоресценции, расположение пробирок в планшете и таблица со значениями пороговых циклов.
- 3. Для каждого канала установить пороговую линию, двигая ее курсором при нажатой левой кнопке мыши, на уровне **5-10 %** от максимального значения флуоресцентного сигнала образца **К+**. При этом пороговая линия должна пересекать только S-образные кривые накопления сигнала положительных образцов и контролей на участке характерного экспоненциального подъема флуоресценции, переходящего в линейный подъем и не

пересекать базовую линию.

Примечание – Чтобы выделить график образца «К+» (или другого желаемого образца) установить курсор в схеме планшета, либо в таблице результатов.

#### **Лист вносимых изменений**

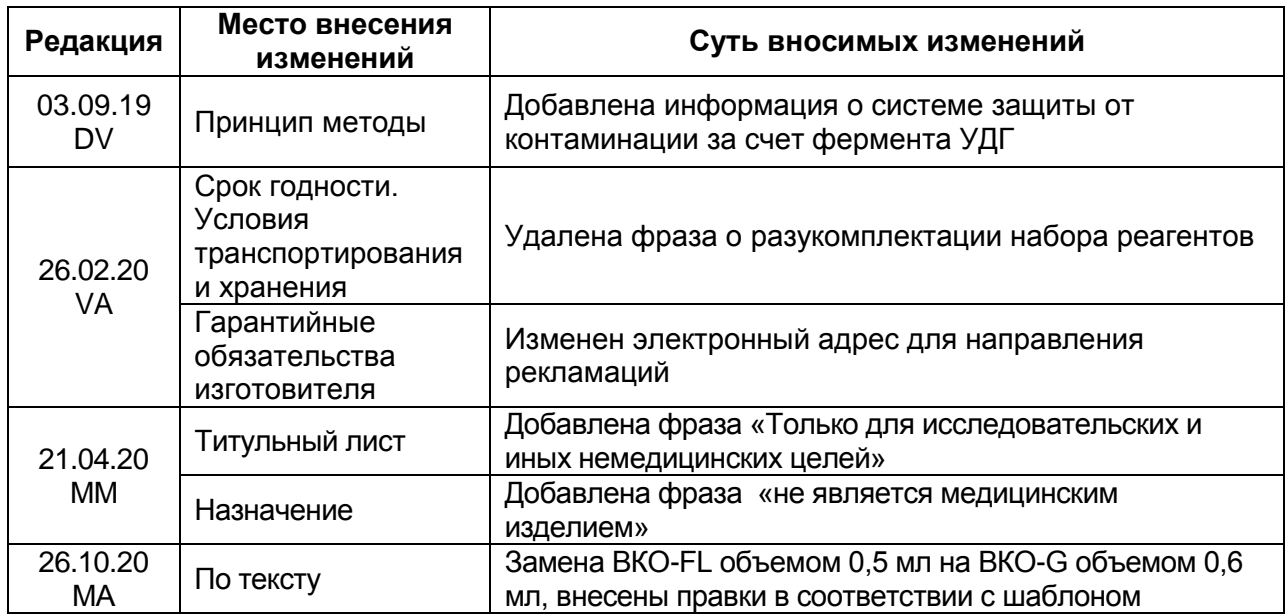